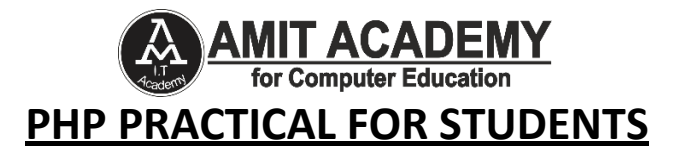

#### **1. Write PHP script to display to display "My First PHP Script" Message.**

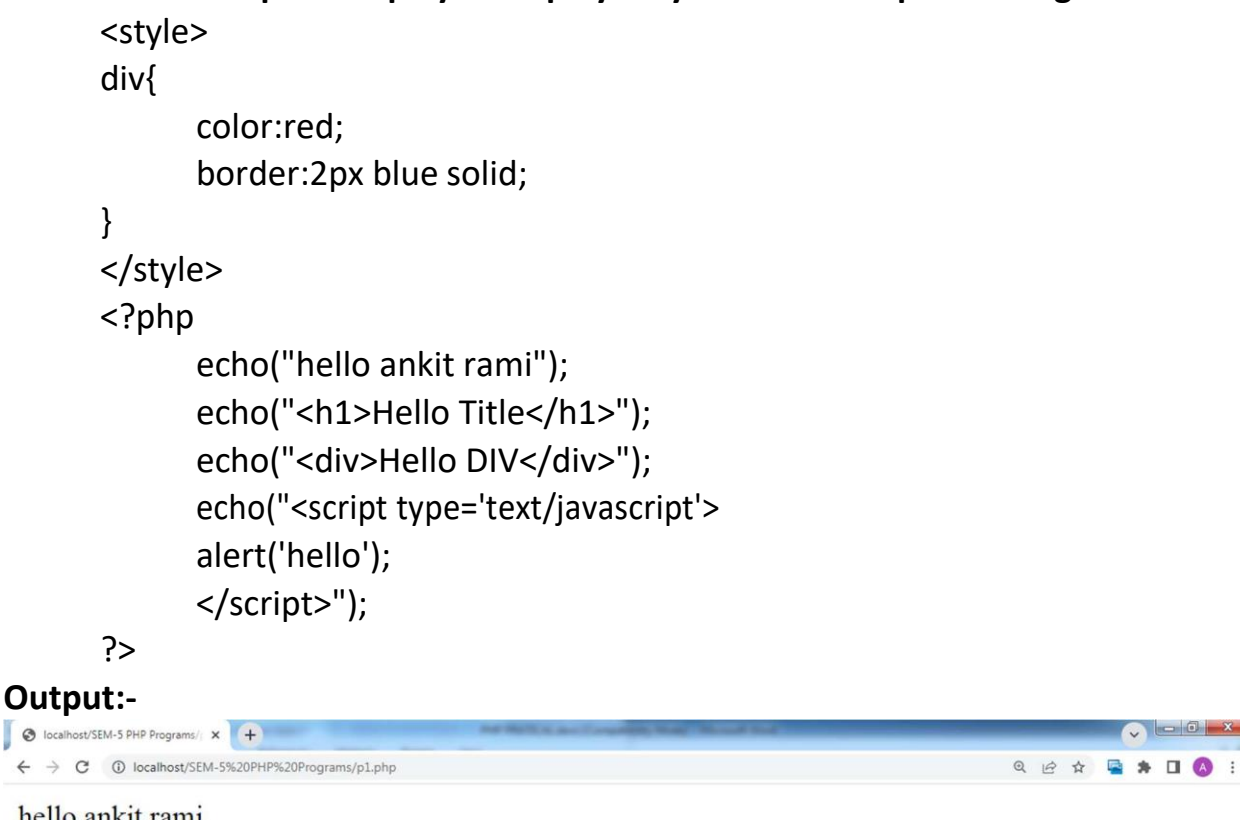

hello ankit rami

# **Hello Title**

Hello DIV

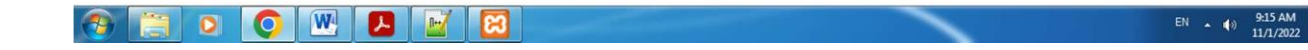

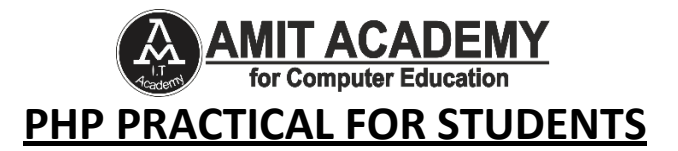

#### **2. Write PHP script to perform arithmetic operations.**

```
<style>
p{
      border:1px solid blue;
}
</style>
<div style="border:10px solid blue;">
<?php
$a=5;$b=5;echo("<p>+ ans is- ".$a+$b."</p>");
echo("<p>- ans is- ".$a-$b."</p>");
echo("<p>* ans is- ".$a*$b."</p>");
echo("<p>/ ans is- ".$a/$b."</p>");
?>
</div>
```
# **Output:-**

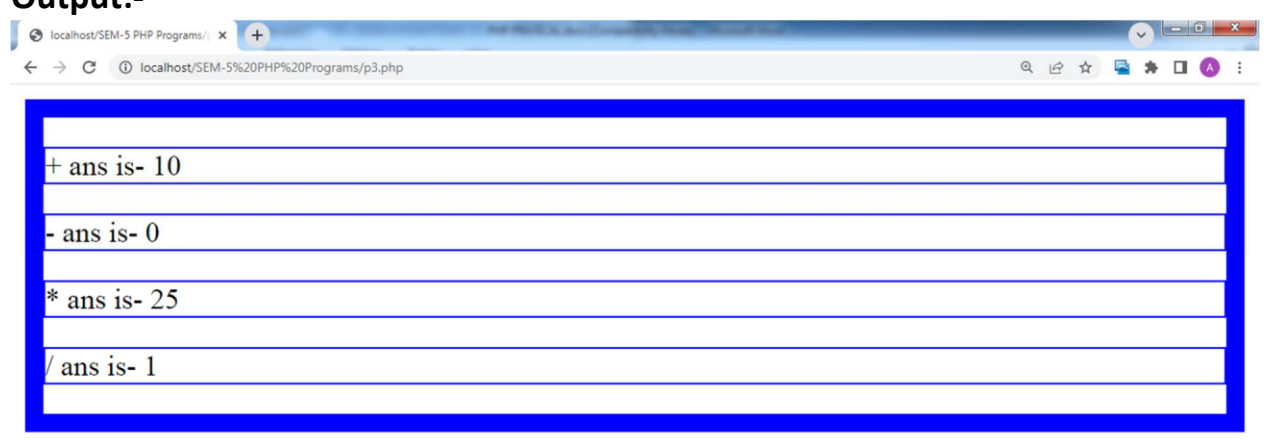

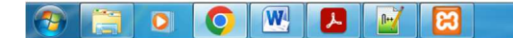

EN  $\sim$  (a) 9:16 AM

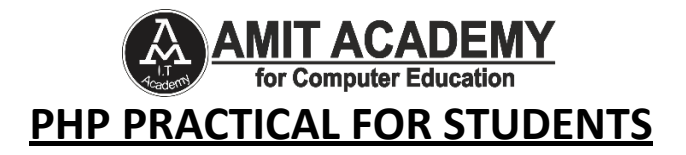

#### **3. Write PHP script to demonstrate constant.**

```
<?php
       define("AR", "Welcome to Ankit Rami PHP Script Zone");
       define("CJP", "Welcome to CJPCCS");
       echo AR;
       echo("</br>");
       echo CJP;
       ?>
Output:-
    O localhost/SEM-5 PHP Programs/ x +
```
Welcome to Ankit Rami PHP Script Zone Welcome to CJPCCS

← → C © localhost/SEM-5%20PHP%20Programs/phpconstant.php

## **4. Write PHP Script to demonstrate the use of indexed array and associative array.**

```
<?php
//Index array
$sub = array("Java", "PHP", "C++","Android");
print_r($sub);
echo " <br>";
foreach($sub as $s)
echo "$s <br />";
echo("</br>");
//Associative Arrays
$dob = array("Ankit"=>15, "Deep"=>20, "Smit"=>25);
print_r($dob);//print full array
?>
```

```
Output:-
```

```
O localhost/PHP ARRAY/p2.php x +
 \leftarrow \rightarrow C \circledcirc localhost/PHP%20ARRAY/p2.php
                                                                                                                       Q 企 ☆ 暑 ★ 口 ◎ :
Array ([0] => Java [1] => PHP [2] => C++ [3] => Android )
Java
PHP
C++Android
Array ([Ankit] => 15 [Deep] => 20 [Smit] => 25 )
```
Q @ \* Q \* O & :

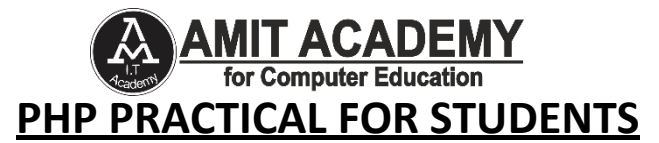

### **5. Write PHP script to demonstrate the use of array functions.**

```
<?php
       //array_change_key_case( )
       \text{Sinput} = \text{array}('First' => 1, 'Second' => 4);print r(array change key case($input, CASE UPPER));
       echo("</br>");
       print_r(array_change_key_case($input, CASE_LOWER));
       echo("</br>");
       //array_chunk( )
       $cars=array("Volvo","BMW","Toyota","Honda","Mercedes","Opel");
       print_r(array_chunk($cars,2));
       echo("</br>");
       //array_combine( )
       $a = array('green', 'red', 'yellow');
       $b = array('mango', 'apple', 'banana');
       $c = array_combine($a, $b);
       print_r($c);
       echo("</br>");
       //array_count_values( )
       $fd=array("orange","mango","banan","orange");
       print r(array count values($fd));
       //array_keys( )
       echo("</br>");
       $ak=array("Volvo"=>"XC90","BMW"=>"X5","Toyota"=>"Highlander");
       print_r(array_keys($ak));
       //array_pop() Function Deletes the last element of an array
       $ap=array("red","green","blue");
       array_pop($ap);
       print_r($ap);
       ?>
Output:-C localhost/PHP ARRAY/phparryful X
      \leftarrow \rightarrow \textcircled{c} (D localhost/PHP%20ARRAY/ph
                                                                              B * D &
                                                                        日 户 立
      Array ([FIRST] \Rightarrow 1 [SECOND] \Rightarrow 4)
```

```
Array ([first] => 1 [second] => 4 )<br>Array ([0] => Array ([0] => Array ([0] => Volvo [1] => BMW ) [1] => Array ([0] => Toyota [1] => Honda ) [2] => Array ([0] => Mercedes [1] =>
Opel)
Array ([green] => mango [red] => apple [yellow] => banana)
Array ([orange] => 2 [mango] => 1 [banan] => 1 )
Array ([0] => Volvo [1] => BMW [2] => Toyota ) Array ([0] => red [1] => green)
```
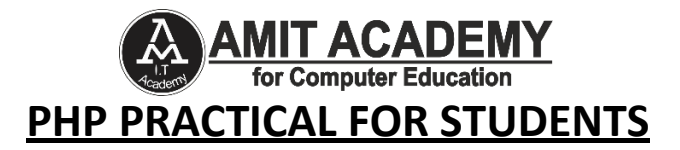

### **6. Write PHP script to demonstrate the use of string function.**

```
<?php
//A string is a sequence of characters, like "Hello world!".
$txt="My name is AR";
echo($txt);
echo("</br>");
print "My name is AR";
echo("</br>");
echo strlen($txt);//find string length
echo("</br>");
echo str_word_count($txt);//Count Words in a String
echo("</br>");
echo strrev($txt);//Reverse a String
echo("</br>");
echo strpos("Hello AR", "AR");//Search For a Text Within a String
echo("</br>");
echo str_replace("AR", "MR", "Hello AR"); // Replace Text Within a String
echo("</br>");
echo strtolower($txt);//converts a string to Lower Case
echo("</br>");
echo strtoupper($txt);//converts a string to Upper Case
echo("</br>");
echo lcfirst("Hello world!");//Convert the first character of "Hello" to
lowercase:
echo("</br>");
echo ucfirst("hello world!");//Convert the first character of "hello" to
uppercase:
echo("</br>");
echo ucwords("my name is ankit rami");//Convert the first character of
each word to uppercase:
echo("</br>"):
//*******************************************
$a="ankit";
echo md5($a);//The md5() function uses the RSA Data Security, Inc. MD5
Message-Digest Algorithm.
echo("</br>");
               //*******************************************
```
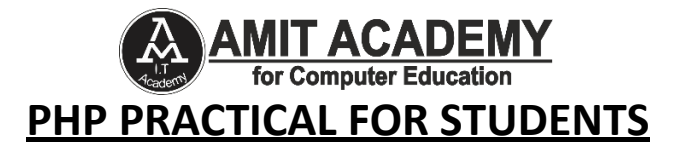

```
$b = "Hello World!";
echo $b;
echo("</br>");
echo trim($b,"Hed!");//Remove characters from both sides of a string
echo("</br>");
//*******************************************
$number = 28;
$str = "Ankit Rami";
printf("My Age - %u and My Name - %s.",$number,$str);
?>
```

```
S localhost/PHP String/p1.php
                  \times +
@ 应 ☆
                                                                                                           □ ★
                                                                                                                 \Box \wedgeMy name is AR
My name is AR
13
\overline{4}RA si eman yM
6
Hello MR
my name is ar
MY NAME IS AR
hello world!
Hello world!
My Name Is Ankit Rami
447d2c8dc25efbc493788a322f1a00e7
Hello World!
llo Worl
My Age - 28 and My Name - Ankit Rami.
```
#### **7. Write PHP script to demonstrate the use of constructor and destructor.**

```
<?php
class bs
{
 Public $name;
 public $age;
 function construct($name,$age)
 {
  $this -> name = $name;
      $this->age=$age;
 }
 function destruct()
 {
      echo ($this -> name." </BR> ".$this -> age);
 }
}
```
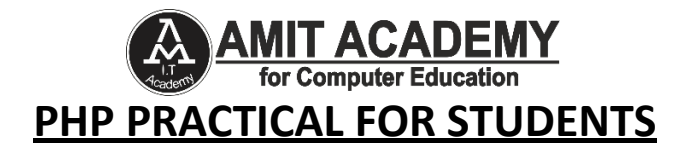

```
$a = new bs("Ankit Rami","23");
?>
```

```
S localhost/OOPS IN PHP/Class OL x +
                                                                                                                                                                                                                                                                                                                                                                                                                       \begin{picture}(150,10) \put(0,0){\line(1,0){10}} \put(15,0){\line(1,0){10}} \put(15,0){\line(1,0){10}} \put(15,0){\line(1,0){10}} \put(15,0){\line(1,0){10}} \put(15,0){\line(1,0){10}} \put(15,0){\line(1,0){10}} \put(15,0){\line(1,0){10}} \put(15,0){\line(1,0){10}} \put(15,0){\line(1,0){10}} \put(15,0){\line(1,0){10}} \put(15,0){\line(← → C + D localhost/OOPS%20IN%20PHP/Class%20Object%20Construct%20and%20De
                                                                                                                                                                                                                                                                                                                                                                             Q 应 立
                                                                                                                                                                                                                                                                                                                                                                                                              BADO!
   Ankit Rami
```
 $23$ 

**8. Write PHP script to implement the concept of inheritance.**

```
<?php
      class a
  {
    function f1()
    {
      echo "SCJPCCS ";
    }
  }
  class b extends a
  {
    function f2()
    {
      echo "Visnagar";
    }
  }
  $obj= new b();
  $obj->f1();
      $obj->f2();
?>
```
### **Output:-**

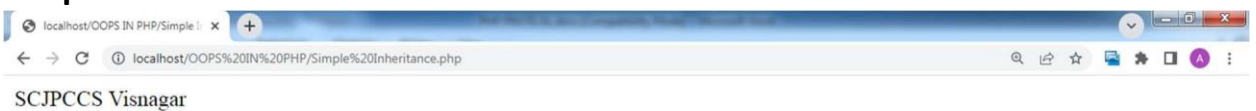

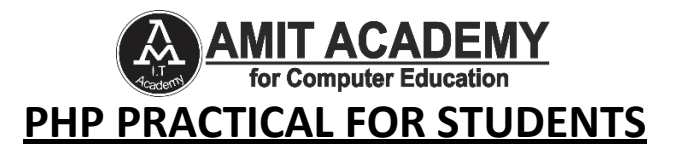

```
8. Write PHP script to implement the concept of inheritance.
```

```
<?php
class A
{
      function showA( )
       {
              echo "A : Super Class <p> ";
       }
}
class B extends A
{
      function showB()
       {
              echo "B : Sub Class <p>";
       }
}
class C extends A
{
      function showC()
       {
              echo "C : Sub Class";
       }
}
$b1 = new B();$b1->showA();
$b1->showB();
\text{$\zeta$}c1 = new C();
$c1->showA();
                      C O N$c1->showC();
                   A: Super Class
?>
                   B : Sub Class
Output:-A: Super Class
                   C: Sub Class
```
風 弁  $\Box$ 

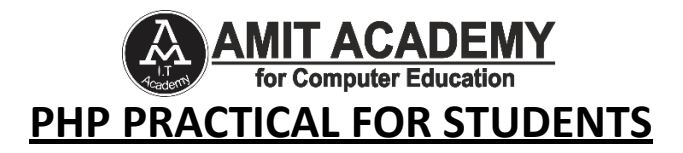

#### **9. Write PHP script to create a simple student registration form.**

```
<form action="" method="post">
FULL Name-</br>
<input type="text" name="t1" placeholder="Ex-Ankit Rami"></br>
Email-</br>
<input type="email" name="t2" placeholder="Ex-
arinfoway@gmail.com"></br>
Mobile No-</br>
<input type="number" name="t3" placeholder="Ex- 8460467193"></br>
DOB-</br><input type="date" name="t4"></br>
CITY < /br><select name="t5">
     <option>AHM</option>
     <option>GAN</option>
     <option>RUPAL</option>
</select>
</br>
Address-</br>
<textarea name="t6"></textarea>
</br>Gender-</br>
<input type="radio" name="t7" value="male">Male
<input type="radio" name="t7" value="male">Female
</br>
<input type="submit" value="CHECK" name="sub">
</form>
<?php
if(isset($_POST["sub"]))
{
$a1=$_POST["t1"];
$a2=$_POST["t2"];
$a3=$_POST["t3"];
$a4=$_POST["t4"];
$a5=$_POST["t5"];
```
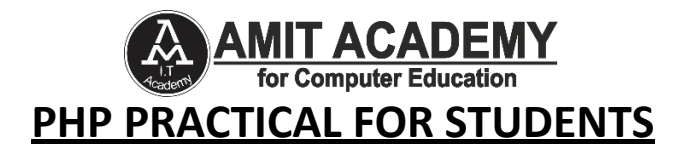

```
$a6=$_POST["t6"];
$a7=$_POST["t7"];
echo(" Name Value is - ".$a1."</br>");
echo(" Email Value is - ".$a2."</br>");
echo(" Mobile No Value is - ".$a3."</br>");
echo(" DOB Value is - ".$a4."</br>");
echo(" CITY Value is - ".$a5."</br>");
echo(" ADDRESS Value is - ".$a6."</br>");
echo(" Gender Value is - ".$a7."</br>");
}
```

```
?>
```
Gender Value is - male

### **Output:-**

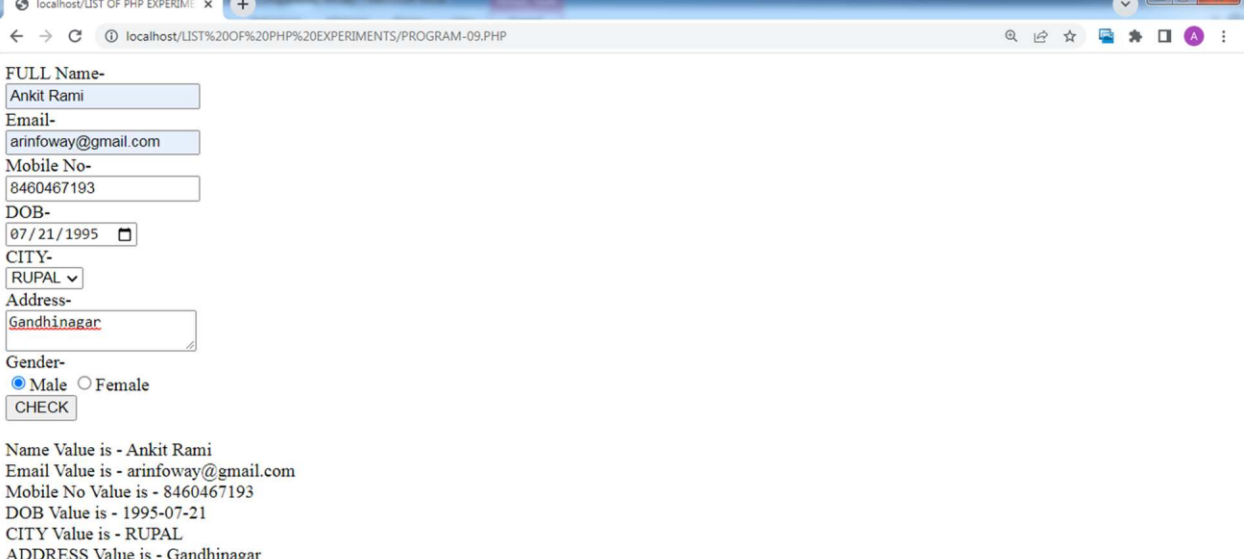

#### **10. Write PHP script to create simple calculator using form.**

<form action="" method="post"> First Number:<input name="n1" value=""><br> Second Number:<input name="n2" value=""><br> <input type="submit" name="sub" value="+"> <input type="submit" name="sub" value="-"> <input type="submit" name="sub" value="x"> <input type="submit" name="sub" value="/"><br> </form> <?php

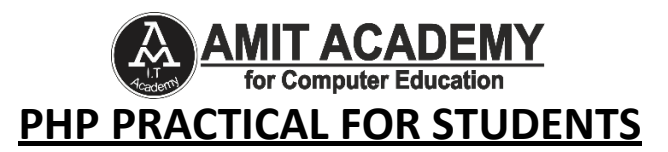

```
if(isset($_POST['sub']))
       {
              $num1=$_POST['n1'];
              $num2=$_POST['n2'];
              $op=$_POST['sub'];
              if($op=="+")
              {
                     $ans=$num1+$num2;
                     echo "Result-".$ans;
              }
              else if($op=="-")
              {
                     $ans=$num1-$num2;
                     echo "Result-".$ans;
              }
              else if($op=="x")
              {
                     $ans=$num1*$num2;
                     echo "Result-".$ans;
              }
              else if($op=="/")
              {
                     $ans=$num1/$num2;
                     echo "Result-".$ans;}
       }
       ?>
Output:-
      VLIST OF PHP EXPERIME X
 ← → C + D localhost/LIST%20OF%20PHP%20EXPERIMENTS/PROGRAM-10.P
                                                                        Q @ * Q * O + B
 First Number: 4
 Second Number: 3
   +\overline{a}\mathsf{x}\sqrt{ }
```
Result-7

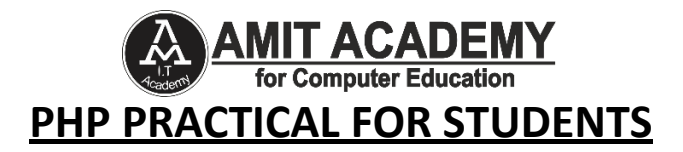

#### **11. Write PHP script to prepare student mark sheet using form.**

```
<form action="" method="post">
Roll No-</br>
<input type="number" name="t1"></br>
FULL Name-</br>
<input type="text" name="t2" placeholder="Ex-Ankit Rami"></br>
Email-</br>
<input type="email" name="t3" placeholder="Ex-
arinfoway@gmail.com"></br>
Mobile No-</br>
<input type="number" name="t4" placeholder="Ex- 8460467193"></br>
SUBJECT-1 Mark-</br>
<input type="number" name="t5"></br>
SUBJECT-2 Mark-</br>
<input type="number" name="t6"></br>
SUBJECT-3 Mark-</br>
<input type="number" name="t7"></br>
<input type="submit" value="CHECK" name="sub">
</form>
<?php
if(isset($_POST["sub"]))
{
\$a1=\$ POST["t1"];
$a2=$_POST["t2"];
$a3=$_POST["t3"];
$a4=$_POST["t4"];
$a5=$_POST["t5"];
$a6=$ POST["t6"];
$a7=$_POST["t7"];
$total=$a5+$a6+$a7;
$per=$total/3;
$grade;
if($per>=75)
{
     $grade="A Grade";
}
```
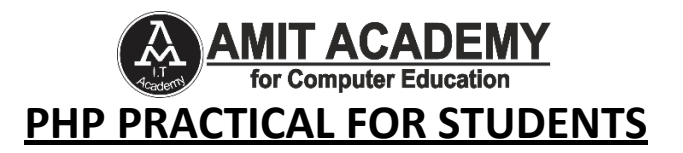

```
else if($per>=55)
{
      $grade="B Grade";
}
else if($per>=35)
{
      $grade="C Grade";
}
else if($per<=35)
{
      $grade="You are FAIL";
}
echo("<div style='border:10px double
red;color:blue;padding:10px;width:50%;'>");
echo(" Roll No - ".$a1."</br>");
echo(" Student Name - ".$a2."</br>");
echo(" Email Id - ".$a3."</br>");
echo(" Mobile No - ".$a4."</br>");
echo(" Total Obtain Mark - ".$total."</br>");
echo(" PER(%) - ".$per."</br>");
echo(" GRADE - ".$grade."</br>");
echo("</div>");
}
?>
```
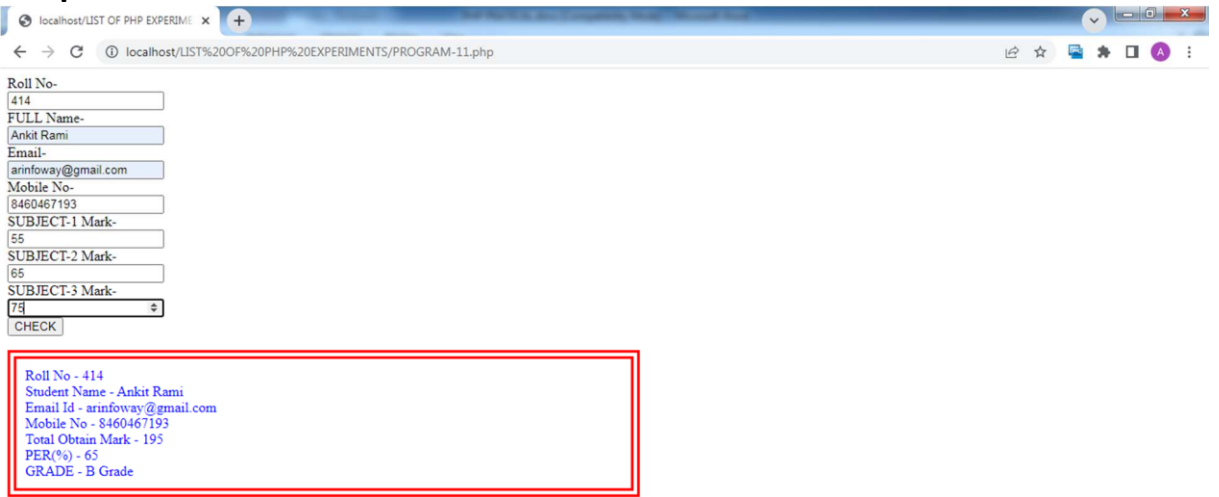

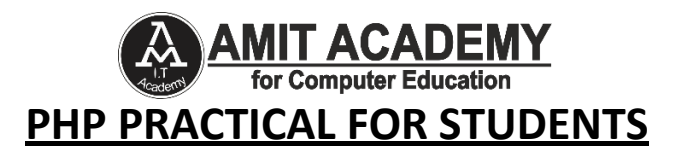

#### **12. Write PHP script to validate form data.**

```
<html>
<head>
  <style>
   .error {color: #FF0000;}
  </style>
</head>
<body>
<?php
  $nameErr = $emailErr = $genderErr = $websiteErr = "";
  $name = $email = $gender = $comment = $website = "";
  if($_SERVER["REQUEST_METHOD"] == "POST")
      {
    if(empty($_POST["name"]))
            {
      $nameErr = "Please enter a valid name";
    }
            else
            {
      $name = test_input($_POST["name"]);
      // check if name only contains letters and whitespace
      if (!preg_match("/^[a-zA-Z-' ]*$/",$name)) {
      $nameErr = "Only letters and white space allowed";
      }
    }
    if (empty($_POST["email"]))
            {
      $emailErr = "valid Email address";
    }
            else
            {
      $email = test_input($_POST["email"]);
      // check if e-mail address is well-formed
      if (!filter_var($email, FILTER_VALIDATE_EMAIL)) {
      $emailErr = "The email address is incorrect";
    }
  }
```

```
T ACADEMY
                              Computer Education
             PHP PRACTICAL FOR STUDENTS
            if (empty($_POST["website"]))
            {
      $website = "";
    }
            else
            {
      $website = test_input($_POST["website"]);
      // check if URL address syntax is valid
      if (!preg_match("/\b(?:(?:https?|ftp):\/\/|www\.)[-a-z0-
9+&@#\/%?=~ |!:,.;]*[-a-z0-9+&@#\/%=~ |]/i",$website)) {
      $websiteErr = "Enter a valid Webiste URL";
      }
    }
    if (empty($_POST["comment"]))
            {
      $comment = "";
    }
            else
            {
      $comment = test_input($_POST["comment"]);
    }
    if (empty($_POST["gender"]))
            {
      $genderErr = "Please select a gender";
    }
            else
            {
      $gender = test_input($_POST["gender"]);
    }
  }
  function test_input($data)
      {
    $data = trim($data);
    $data = stripslashes($data);
    $data = htmlspecialchars($data);
    return $data;
  }
```
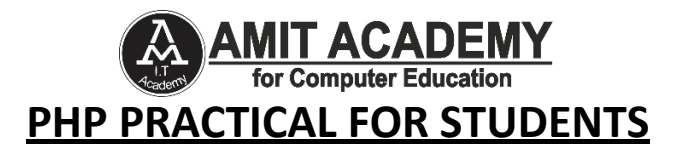

```
?>
  <h2>PHP Form Validation Example</h2>
  <p><span class="error">* required field</span></p>
  <form method="post" action="<?php echo
htmlspecialchars($ SERVER["PHP_SELF"]);?>">
    FullName: <input type="text" name="name">
    <span class="error">* <?php echo $nameErr;?></span>
    <br><br>
    E-mail address: <input type="text" name="email">
    <span class="error">* <?php echo $emailErr;?></span>
    <br><br>
    Website: <input type="text" name="website">
    <span class="error"><?php echo $websiteErr;?></span>
    <br><br>
    Comment: <textarea name="comment" rows="2"
cols="10"></textarea>
    <br><br>
    Gender:
    <input type="radio" name="gender" value="female">Female
    <input type="radio" name="gender" value="male">Male
      <span class="error">* <?php echo $genderErr;?></span>
    <br>>
shot>
    <input type="submit" name="submit" value="Submit">
  </form>
  <?php
    echo "<h2> Final Output:</h2>";
    echo $name;
    echo "<br>":
    echo $email;
    echo "<br>";
    echo $website;
    echo "<br>";
    echo $comment;
    echo "<br>";
    echo $gender;
  ?>
```

```
</body> </html>
```
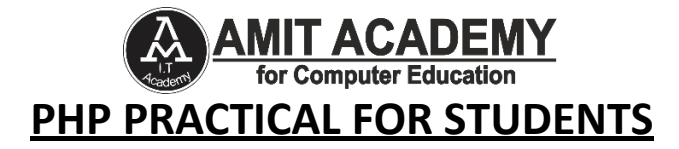

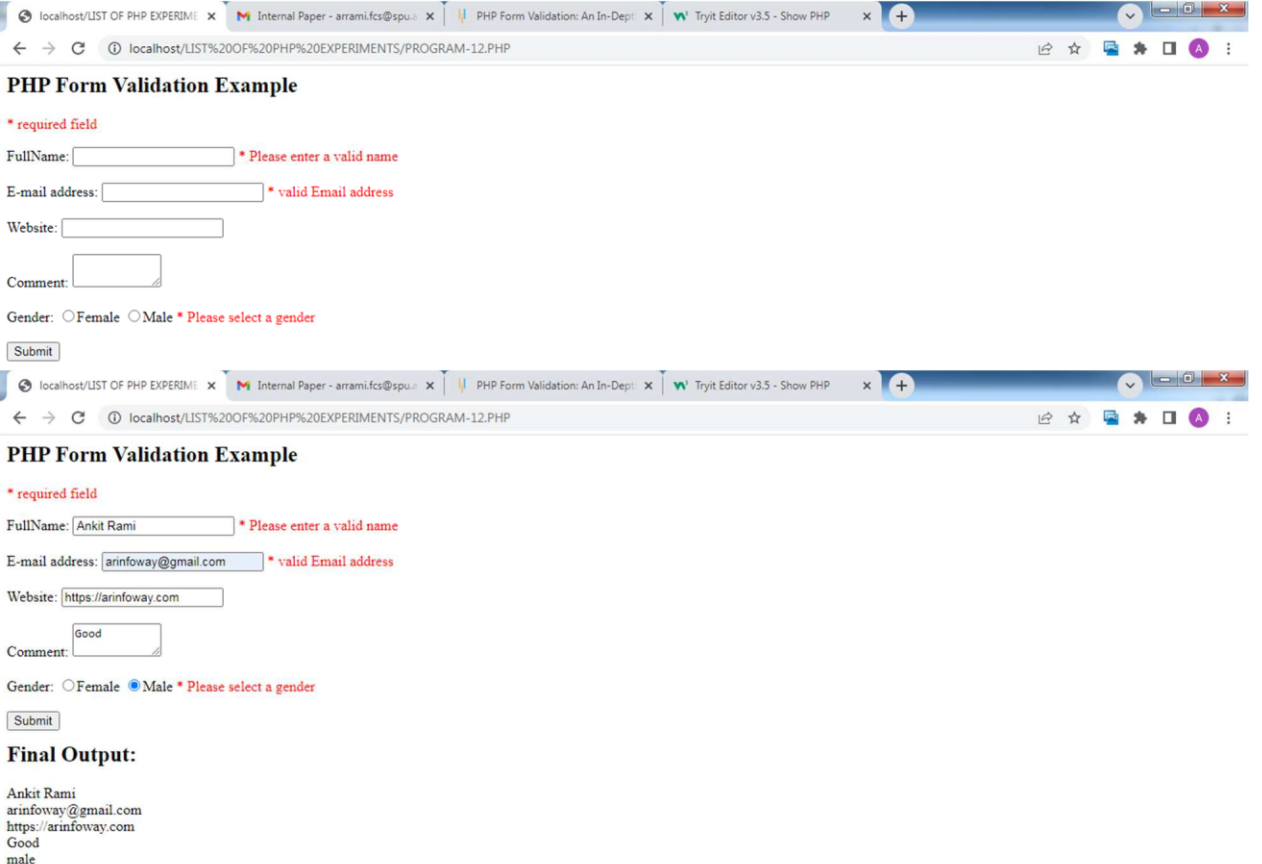

#### **13. Write PHP script to redirect user.**

```
<form method="post" action="">
<input type="text" name="t1" placeholder="Enter Username"></br>
<input type="text" name="t2" placeholder="Enter Password"></br>
<input type="submit" name="s1" value="Set">
</form>
<?php
if(isset($_POST["s1"]))
{
     $a=$_POST["t1"];
$b=$_POST["t2"];
if($a=="ankit" && $b=="123456")
{
     header("location:https://spu.ac.in");
}
```
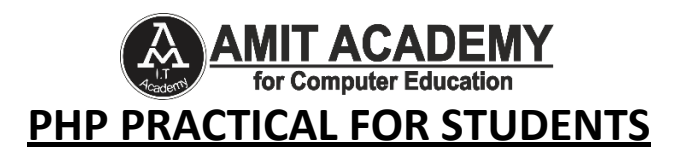

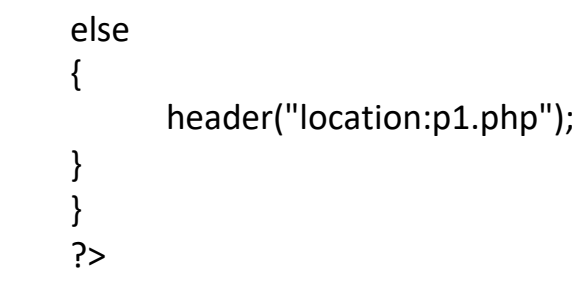

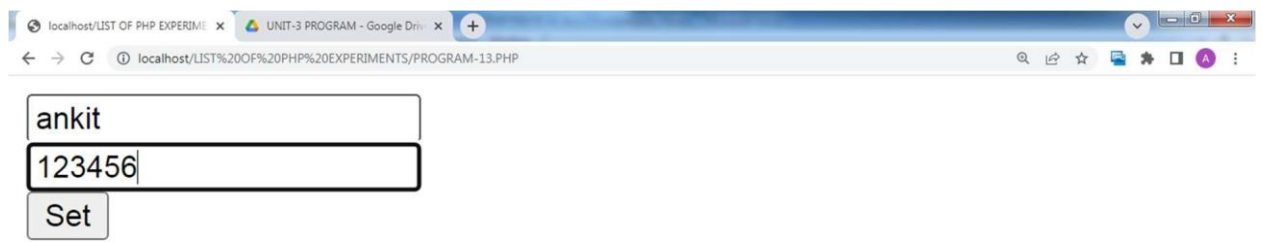

### **Login Successthan User Redirect SPU Website**

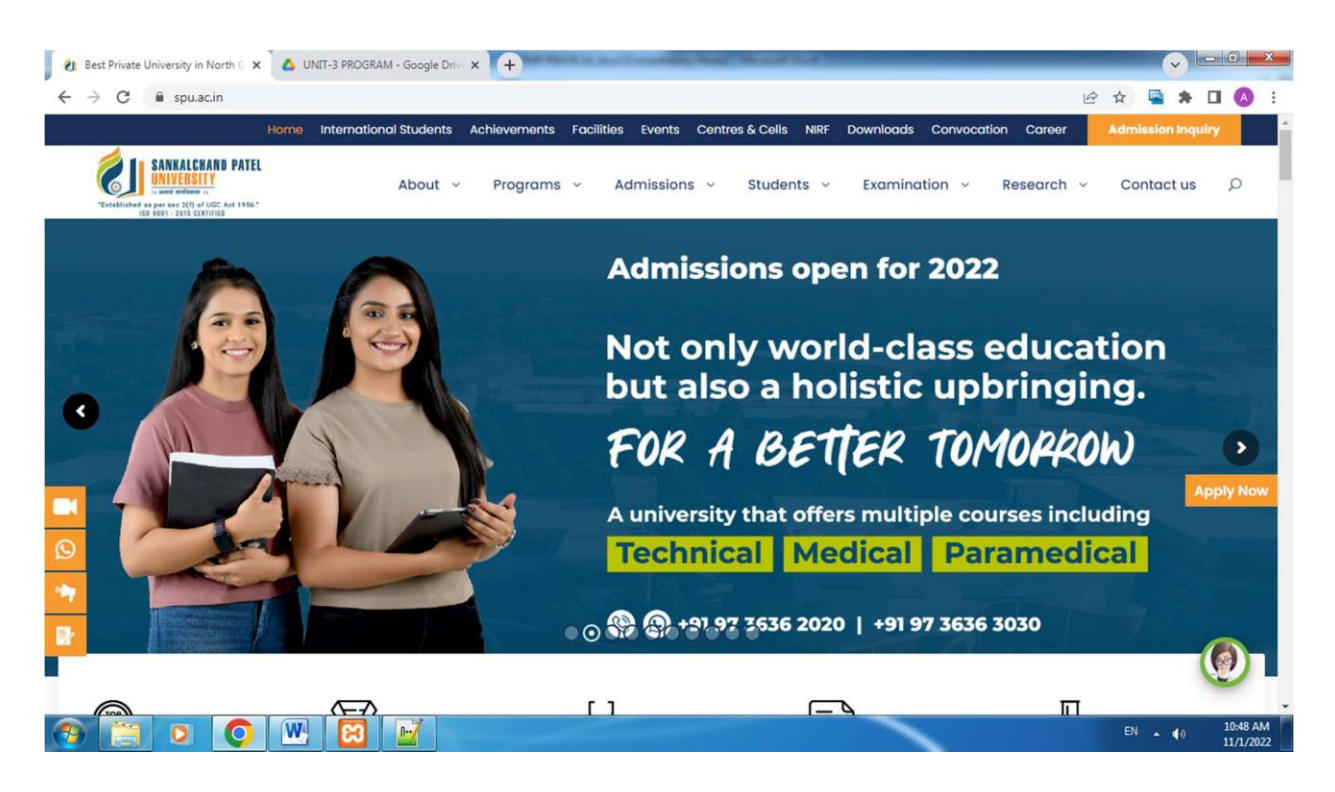

![](_page_18_Picture_0.jpeg)

# **14. Write PHP script to upload a file.**

```
<?php
 if(isset($_FILES['image']))
 {
   $errors= array();
   $file_name = $_FILES['image']['name'];
   $file_size = $_FILES['image']['size'];
   $file_tmp = $_FILES['image']['tmp_name'];
   $file type = $FILES['image']['type'];
   $file_ext=strtolower(end(explode('.',$_FILES['image']['name'])));
   $expensions= array("jpeg","jpg","png");
   if(in array($file ext,$expensions)=== false)
       {
     $errors[]="extension not allowed, please choose a JPEG or PNG file.";
   }
   if($file_size > 2097152)
        {
     $errors[]='File size must be excately 2 MB';
   }
   if(empty($errors)==true)
       {
     move uploaded file($file tmp,"images/".$file name);
     echo "Success";
   }
       else
       {
     print_r($errors);
   }
 }
?>
<html>
 <body>
    <form action = "" method = "POST" enctype = "multipart/form-data">
     \epsilon <input type = "file" name = "image" \epsilon<input type = "submit"/>
```
![](_page_19_Picture_0.jpeg)

<ul>

```
<li>Sent file: <?php echo $_FILES['image']['name']; ?>
 <li>File size: <?php echo $_FILES['image']['size']; ?>
 <li>File type: <?php echo $_FILES['image']['type'] ?>
</ul></form>
```
</body>

#### </html>

![](_page_19_Picture_5.jpeg)

# **15. Write PHP script to send mail.**

<!-- Write PHP script to send mail

The Steps To Send Mail From Localhost XAMPP Using Gmail:

- 1: Open the XAMPP installation directory.
- 2: Navigate php.ini file from C:\xampp\php
- 3: Press ctrl + f to find the mail function
- 4: Search & pass the below-mentioned values.

› SMTP=smtp.gmail.com

- › smtp\_port=587
- $\rightarrow$  sendmail from = [ankitramiblog@gmail.com](mailto:ankitramiblog@gmail.com) /\*Your gmail id\*/
- › sendmail\_path = "\"C:\xampp\sendmail\sendmail.exe\" -t"
- 5: Open sendmail.ini file from C:\xampp\sendmail.
- 6: Press ctrl + f & find sendmail.

![](_page_20_Picture_0.jpeg)

```
7: Search & pass the below-mentioned values.
```

```
› smtp_server=smtp.gmail.com
```

```
› smtp_port=587
```

```
› error_logfile=error.log
```

```
› debug_logfile=debug.log
```

```
> auth username=ankitramiblog@gmail.com /*Your Gmail id*/
```

```
› auth_password=********** /*Your Gmail password*/
```

```
› force_sender=ankitramiblog@gmail.com /*Optional*/-->
```

```
<?php
```

```
"arinfoway@gmail.com";
```

```
$subject = "Test email to send from XAMPP";
```

```
$body = "Hi, This is test mail to check how to send mail from Localhost Using
Gmail ";
```

```
$headers = "From: sender email";
```

```
if (mail($to_email, $subject, $body, $headers))
```

```
echo "Email successfully sent to $to_email...";
```

```
}
else
```

```
{
```
{

```
echo "Email sending failed!";
```

```
}
```

```
?>
```
# **Output:-**

Email successfully sent to [arinfoway@gmail.com](mailto:arinfoway@gmail.com)

# **16. Write PHP script to demonstrate the use of session.**

```
<?php
session_start();
```

```
$_SESSION["user"] = "Ankit Rami CJPCCS";
echo "Session information are set successfully.<br/>>hr/>";
```

```
echo "User is: ".$_SESSION["user"]; //session print
```

```
session_destroy(); //session Destroy
?>
```
![](_page_21_Picture_0.jpeg)

![](_page_21_Picture_229.jpeg)

#### **OHOOOO**

#### **17. Write PHP script to demonstrate the use of cookie.**

```
<?php
      $cookie_name = "user";
      $cookie_value = "Ankit Rami";
      setcookie($cookie_name, $cookie_value, time() + (86400 * 30), "/");
      // 86400 = 1 dayif(!isset($ COOKIE[$cookie_name]))
      {
       echo "Cookie named "" . $cookie name . "' is not set!";
      }
      else
      {
       echo "Cookie '" . $cookie_name . "' is set!<br>";
       echo "Value is: " . $_COOKIE[$cookie_name];
      }
      //delete cookies
      //set the expiration date to one hour ago
      setcookie("user", "", time() - 3600);
      echo "Cookie 'user' is deleted.";
```
?>

EN  $\sim$  (b) 11:39 AM

![](_page_22_Picture_0.jpeg)

![](_page_22_Picture_166.jpeg)

![](_page_22_Picture_167.jpeg)

![](_page_23_Picture_0.jpeg)

### **19. Write PHP script to demonstrate exception handling using try, catch and throw.**

```
<?php
      function divide($dividend, $divisor)
      {
       if(\frac{1}{2}divisor == 0){
             throw new Exception("Division by zero");
       }
       return $dividend / $divisor;
      }
      try
      {
       echo divide(5, 0);
      }
      catch(Exception $e)
      {
       echo "Unable to divide. ";
      }
      finally
       {
       echo "Process complete.";
      }
```
# **Output:-**

?>

Unable to divide. Process complete.

# **20. Write PHP script to create a new database.**

```
<?php
$servername = "localhost";
$username = "root";
$password = "";
// Create connection
$conn = mysqli_connect($servername, $username, $password);
```
![](_page_24_Picture_0.jpeg)

```
// Check connection
if (!$conn) {
 die("Connection failed: " . mysqli_connect_error());
}
// Create database
$sql = "CREATE DATABASE ARDB";
if(mysqli_query($conn, $sql))
{
 echo("Database created successfully");
}
else
{
 echo("Error creating database: ". mysqli_error($conn));
}
mysqli_close($conn);
?>
```
Database created successfully

# **21. Write PHP script to create a new table in the database.**

```
<?php
$servername = "localhost";
$username = "root";
$password = "";
$dbname = "ARDB";
// Create connection
$conn = new mysqli($servername, $username, $password, $dbname);
//sql to create table
$sql = "CREATE TABLE STUDENT(id INT(6) AUTO_INCREMENT PRIMARY KEY,
firstname VARCHAR(30) NOT NULL,
lastname VARCHAR(30) NOT NULL,
email VARCHAR(50))";
if ($conn->query($sql) === TRUE)
{
echo "Table STUDENT created successfully";
}
```
![](_page_25_Picture_0.jpeg)

```
else
{
 echo "Error creating table: " . $conn->error;
}
$conn->close();
?>
```
#### Table STUDENT created successfully

![](_page_25_Picture_199.jpeg)

**22. Write PHP script to insert records to the table in database.**

<?php

```
$servername = "localhost";
$username = "root";
$password = "";
$dbname = "ARDB";
$conn = new mysqli($servername, $username, $password,
$dbname);
$sql = "INSERT INTO student(firstname, lastname, email)
VALUES ('Ankit', 'Rami', 'ankitramiblog@gmail.com')";
if ($conn->query($sql) === TRUE)
{
 echo "New record created successfully";
}
```
![](_page_26_Picture_0.jpeg)

```
else
      {
        echo "Error: " . $sql . "<br>" . $conn->error;
       }
      $conn->close();
?>
```
#### New record created successfully

![](_page_26_Figure_4.jpeg)

**23. Write PHP script to retrieve all records from the table in database.**

```
<?php
$servername = "localhost";
$username = "root";
$password = "";
$dbname = "ARDB";
// Create connection
$conn = mysqli_connect($servername, $username, $password, $dbname);
$sql = "SELECT id, firstname, lastname FROM student";
$result = mysqli_query($conn, $sql);
if (mysqli_num_rows($result) > 0)
{
  // output data of each row
```
![](_page_27_Picture_0.jpeg)

```
while($row = mysqli_fetch_assoc($result))
                 {
              echo "id: " . $row["id"]. " - Name: " . $row["firstname"]. " " .
        $row["lastname"]. "<br>";
           }
        }
        else
        {
           echo "0 results";
        }
        mysqli_close($conn);
        ?>
Output:-
 icalhost/LIST OF PHP EXPERIME X A localhost / 127.0.0.1 / ardb / stuc X | ● Untitled
                                                          \times +← → C © localhost/LIST%20OF%20PHP%20EXPERIMENTS/PROGRAM-23.PHP
```
id: 1 - Name: Ankit Rami

**24. Write PHP script to delete and search record from the table in database.**

```
<?php
$servername = "localhost";
$username = "root";
$password = "";
$dbname = "ARDB";
// Create connection
$conn = new mysqli($servername, $username, $password, $dbname);
// Check connection
if ($conn->connect_error) {
 die("Connection failed: " . $conn->connect_error);
}
//sql to delete a record
$sql = "DELETE FROM student WHERE id=1";
if ($conn->query($sql) === TRUE)
{
 echo "Record deleted successfully";
}
```
![](_page_28_Picture_0.jpeg)

```
else
{
 echo "Error deleting record: " . $conn->error;
}
$conn->close();
?>
```
#### Record deleted successfully

![](_page_28_Picture_138.jpeg)

#### **Search Data**

```
<form action="" method="post">
Student Name
<input type="text" name="t1">
<input type="submit" name="s1" value="Search">
</form>
<?php
if(isset($_POST['s1']))
{
     $cn=mysqli_connect("localhost","root","","ARDB");
     $a=$_POST['t1'];
     $q1=mysqli_query($cn,"select * from student where firstname LIKE
'%$a%'");
```
![](_page_29_Picture_0.jpeg)

**25. Write PHP script to update record to the table in database.**

```
<?php
$servername = "localhost";
$username = "root";
$password = "";
$dbname = "ARDB";
// Create connection
$conn = new mysqli($servername, $username, $password, $dbname);
// Check connection
if ($conn->connect_error) {
 die("Connection failed: " . $conn->connect_error);
}
$sql = "UPDATE student SET email='arinfoway@gmail.com' WHERE id=2";
if ($conn->query($sql) === TRUE)
{
 echo "Record updated successfully";
}
else
{
echo "Error updating record: " . $conn->error;
}
```
![](_page_30_Picture_0.jpeg)

\$conn->close();

?>

#### **Output:-**

#### Record updated successfully

![](_page_30_Picture_143.jpeg)

#### **26. Write PHP script to implement following tasks:**

#### **I. Registration of user.**

```
<form action="" method="post">
Full Name <input type="text" name="t1"></br>
Username <input type="text" name="t2"></br>
Password <input type="password" name="t3"></br>
<input type="submit" name="s1" value="Register">
<a href="login.php">Login</a>
</form>
<?php
if(isset($_POST['s1']))
{
$cn=mysqli_connect("localhost","root","","ARDB");
$f1=$_POST['t1'];
$f2=$_POST['t2'];
$f3=$_POST['t3'];
```
![](_page_31_Picture_0.jpeg)

mysqli\_query(\$cn,"insert into aruser(uname,username,password) VALUES ('\$f1','\$f2','\$f3')"); echo("User Register Successfully"); } ?> **Output:-** O localhost/LIST OF PHP EXPERIME X MA localhost / 127.0.0.1 / ardb / aru: X +

![](_page_31_Picture_194.jpeg)

**User Register Successfully** 

#### **II. Login of user.**

```
<form action="" method="post">
Username <input type="text" name="t1"></br>
Password <input type="password" name="t2"></br>
<input type="submit" name="s1" value="Login">
<a href="register.php">Register</a>
</form>
<?php
if(isset($_POST['s1']))
{
      $cn=mysqli_connect("localhost","root","","ARDB");
      $f1=$_POST['t1'];
      $f2=$_POST['t2'];
      $sql="SELECT * FROM aruser WHERE username='$f1' AND
password='$f2'";
      $result = mysqli_query($cn, $sql);
      if(mysqli_num_rows($result) === 1)
      {
      }
      else
      {
      }
}
            echo("Login Successfully");
            header("location:profile.php");
            echo("Login Fail");
```
![](_page_32_Picture_0.jpeg)

# ?>

![](_page_32_Picture_159.jpeg)

Username aradmin

Password ......

Login Register

Login Successfully

# **III. Modify the details of user.**

```
<h1>
<center>
<a href="profile.php">Profile</a>
<a href="logout.php">Logout</a>
</center>
</h1>
<?php
session_start();
if(!isset($_SESSION["username"]))
{
header("Location: login.php");
exit();
}
      $cn=mysqli_connect("localhost","root","","ARDB");
      $a=$_SESSION["username"];
      $q1=mysqli_query($cn,"select * from aruser where username='$a'");
      while($r1=mysqli_fetch_array($q1))
      {
            $u1=$r1['uid'];
            $u2=$r1['uname'];
            $u3=$r1['username'];
            $u4=$r1['password'];
      }
?>
```
![](_page_33_Picture_0.jpeg)

```
<form action="" method="post">
              User ID - \langle?php echo($u3); ?>
              <input type="hidden" name="s1" value="<?php echo($u1); ?>">
       </br>
              Name
              <input type="text" name="s2" value="<?php echo($u2); ?>"></br>
              Username
              <input type="text" name="s3" value="<?php echo($u3); ?>"></br>
              Password
              <input type="text" name="s4" value="<?php echo($u4); ?>"></br>
              </br><input type="submit" name="ss2" value="Update Data">
               </form>
       <?php
              if(isset($_POST['ss2']))
              {
              $cn=mysqli_connect("localhost","root","","ARDB");
              $f1=$ POST['s1'];
               $f2=$_POST['s2'];
              $f3=$_POST['s3'];
              $f4=$_POST['s4'];
              mysqli_query($cn,"update aruser set
       uname='$f2',username='$f3',password='$f4' where uid='$f1'");
              echo("Update Data Successfully");
              }
       ?>
Output:-<br>• © localhost/LIST OF PHP EXPERIME x = \frac{1}{AB} localhost / 127.0.0.1 / ardb / aru: x \mid \mathbf{w} Simple User Registration & Logi: x \mid \mathbf{Q} 2 Ways to Automatically Number: x \mid +\sim 000 \sim12 立
                                                                                      ■ ★ 口 ● :
                                         Profile Logout
User ID - arrami<br>Name Ankit Patel
Username arran
Password 123456
Update Data
Update Data Successfully
```
![](_page_34_Picture_0.jpeg)

#### **IV. Logout.**

![](_page_34_Picture_131.jpeg)

#### **Profile Logout**

![](_page_34_Picture_132.jpeg)

 $\leftarrow$ 

![](_page_34_Picture_5.jpeg)

![](_page_34_Picture_133.jpeg)